# **Manuál k nákupu v našem e-shopu www.pekarnacart.cz**

V případě, že jste od nás obdrželi Vaše přihlašovací údaje, začněte prvním krokem.

#### **1. Krok** Přihlášení, viz. obrázek níže.

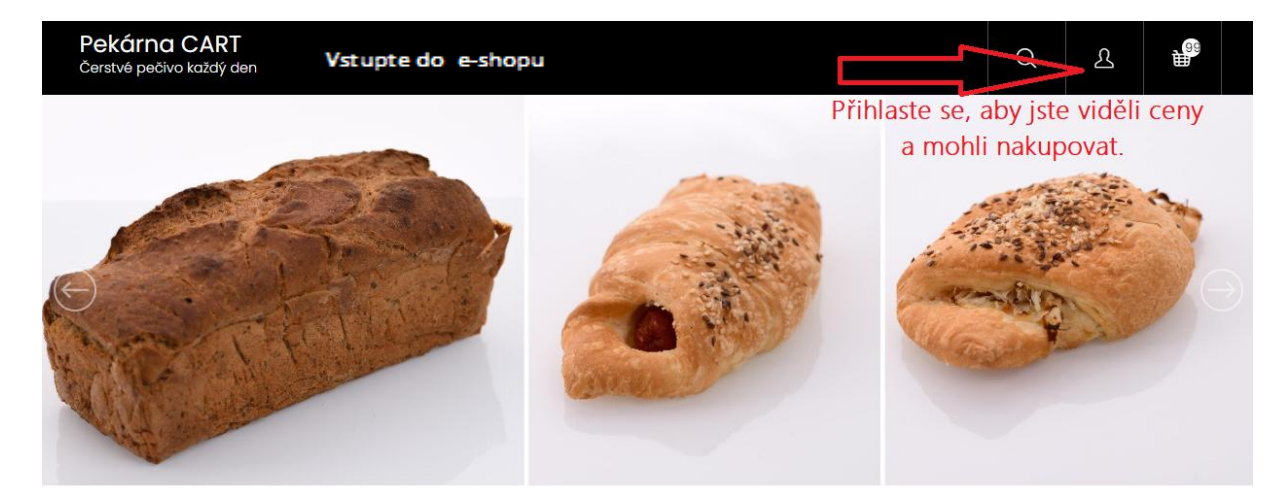

# Vítejte v pekárně CART s.r.o.

Jsme tradiční pekárna rodinného typu. Na našich výrobcích, nám záleží. Vyrábíme běžné a plundrové pečivo, koblihy, vdolky i svatební koláče Jste-li maloobchodní prodejna, neváhejte nás kontaktovat, obdržíte přihlašovací údaje k zobrazení cen a informace ke spolupráci.

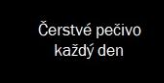

Pečeme svatební koláče,<br>pro váš úžasný den

Objednávky přijímáme<br>den dopředu, do 12,00 hod

Pečeme z kvalitních surovin a máme rádi tradice

**2. Krok** Po klepnutí na panáčka vpravo nahoře, se vám otevře tabulka k přihlášení. Vepište přihlašovací údaje, které jste od nás obdrželi.

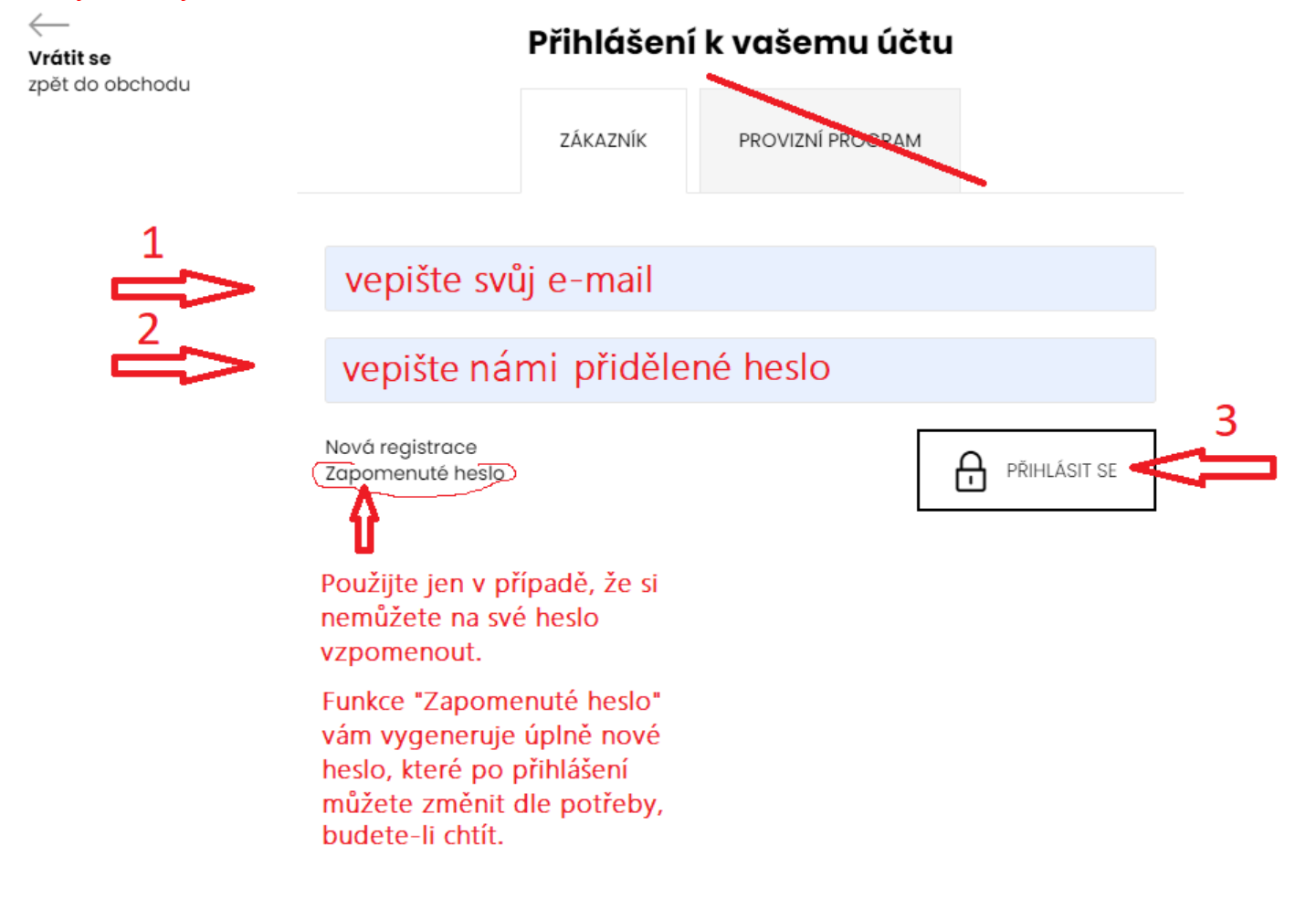

**3. Krok** Po přihlášení se zobrazí následující tabulka. Zde můžete editovat nebo doplňovat vaše kontaktní, fakturační a doručovací údaje anebo také rovnou začít objednávat. Uvidíte i vaše dřívější objednávky.

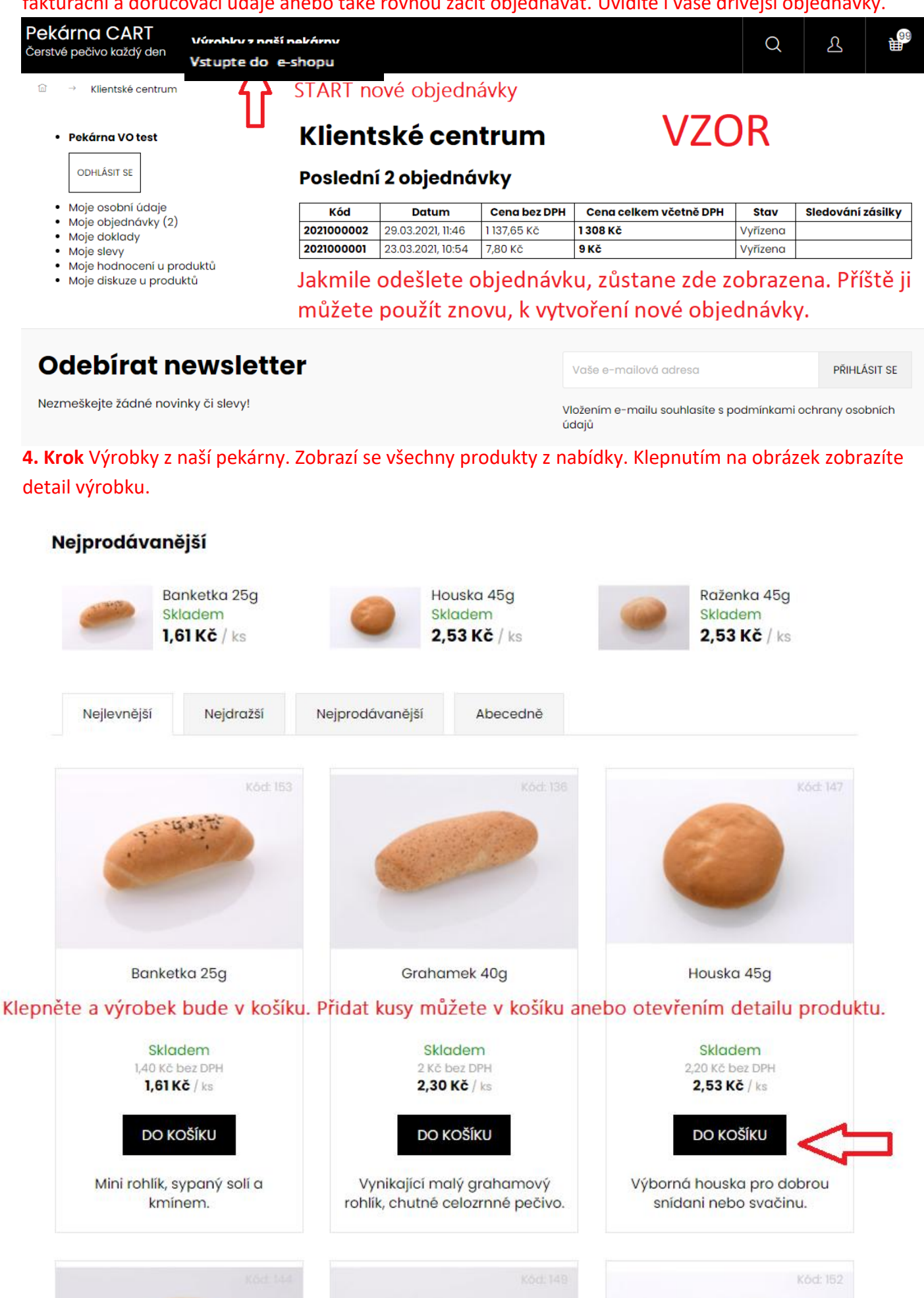

### Detail výrobku vám nabízí informace o ceně, a složení výrobku.

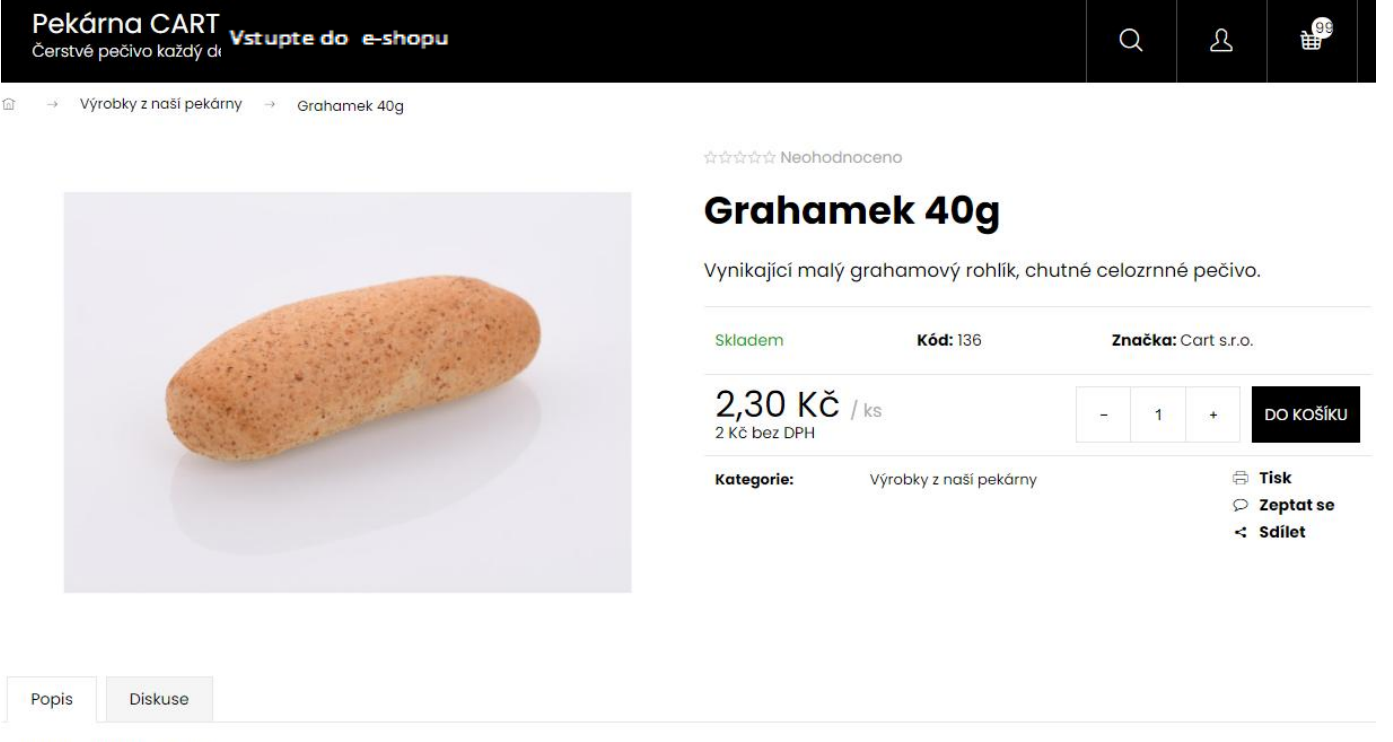

Běžné celozrnné pečivo.

Složení: pšeničná mouka světlá, pšeničná mouka celozrnná, voda, tuk, droždí, sůl, zlepšující přípravek E471, cukr.

### **5. Krok** Klepnutím na košík v pravém horním rohu se dostanete k sumáži vaší objednávky. Lze ji ještě měnit.

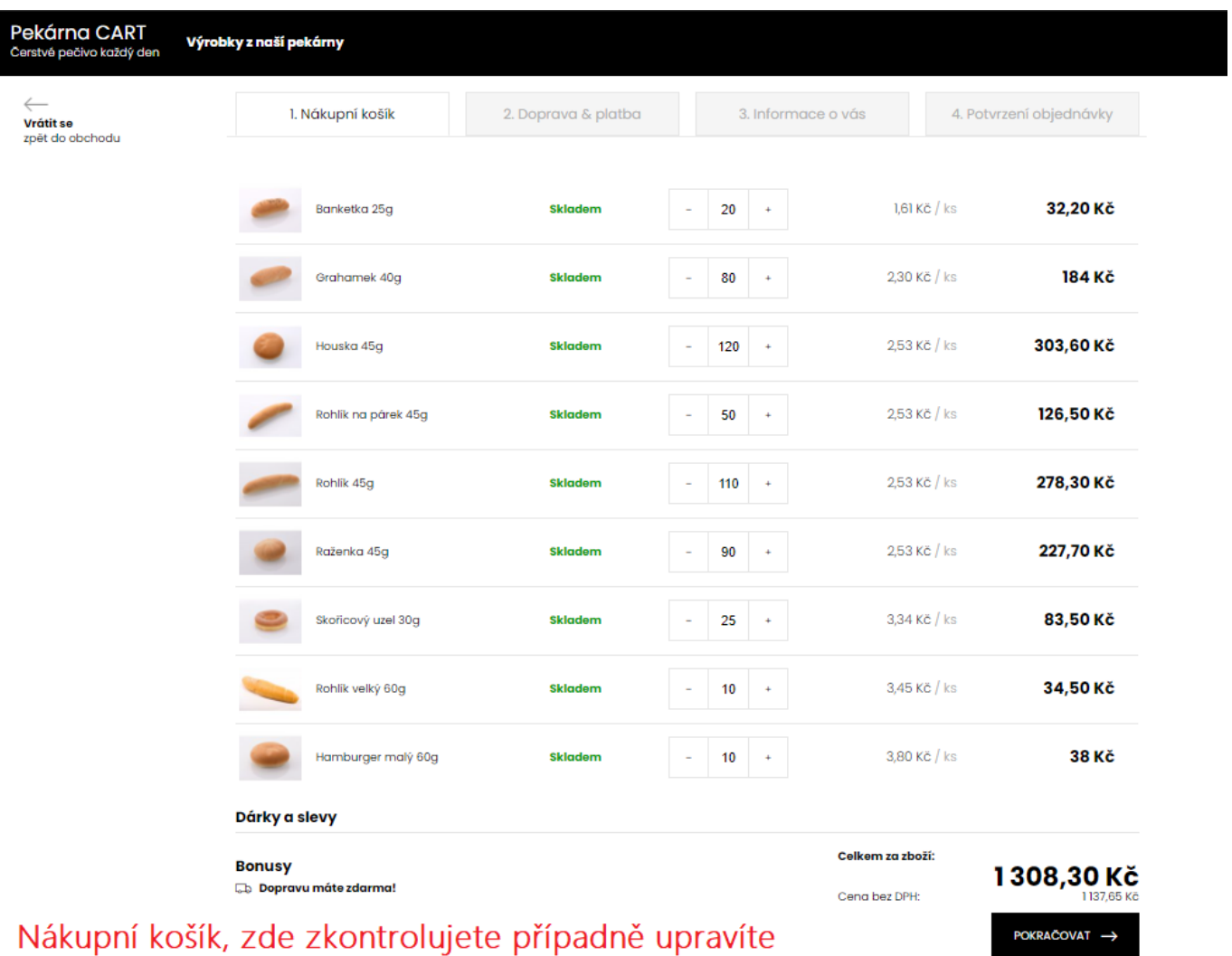

požadované množství.

## **6. Krok** Volbou Pokračovat se dostanete k volbě Doprava a Způsob platby. Zaškrtněte dohodnutý způsob.

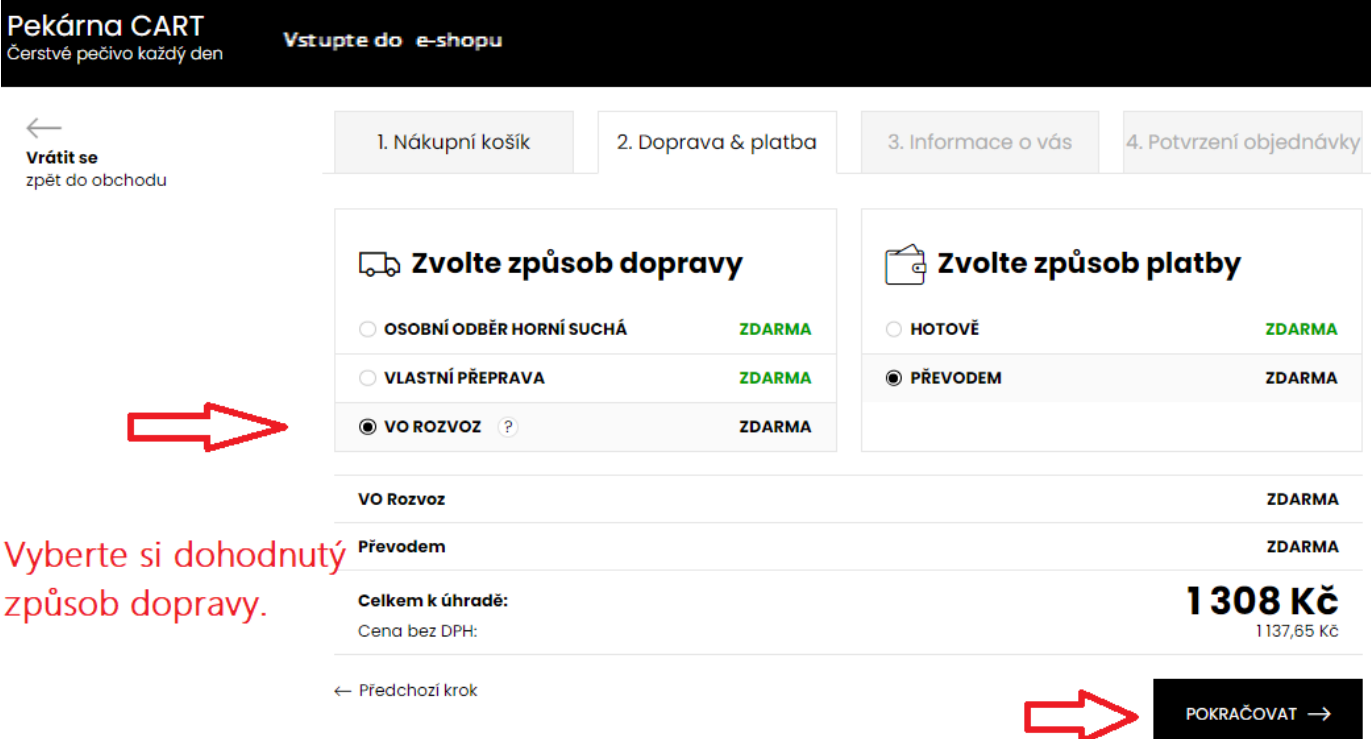

### **7. krok Finální krok** Odeslání objednávky.

Doručit na jinou adresu

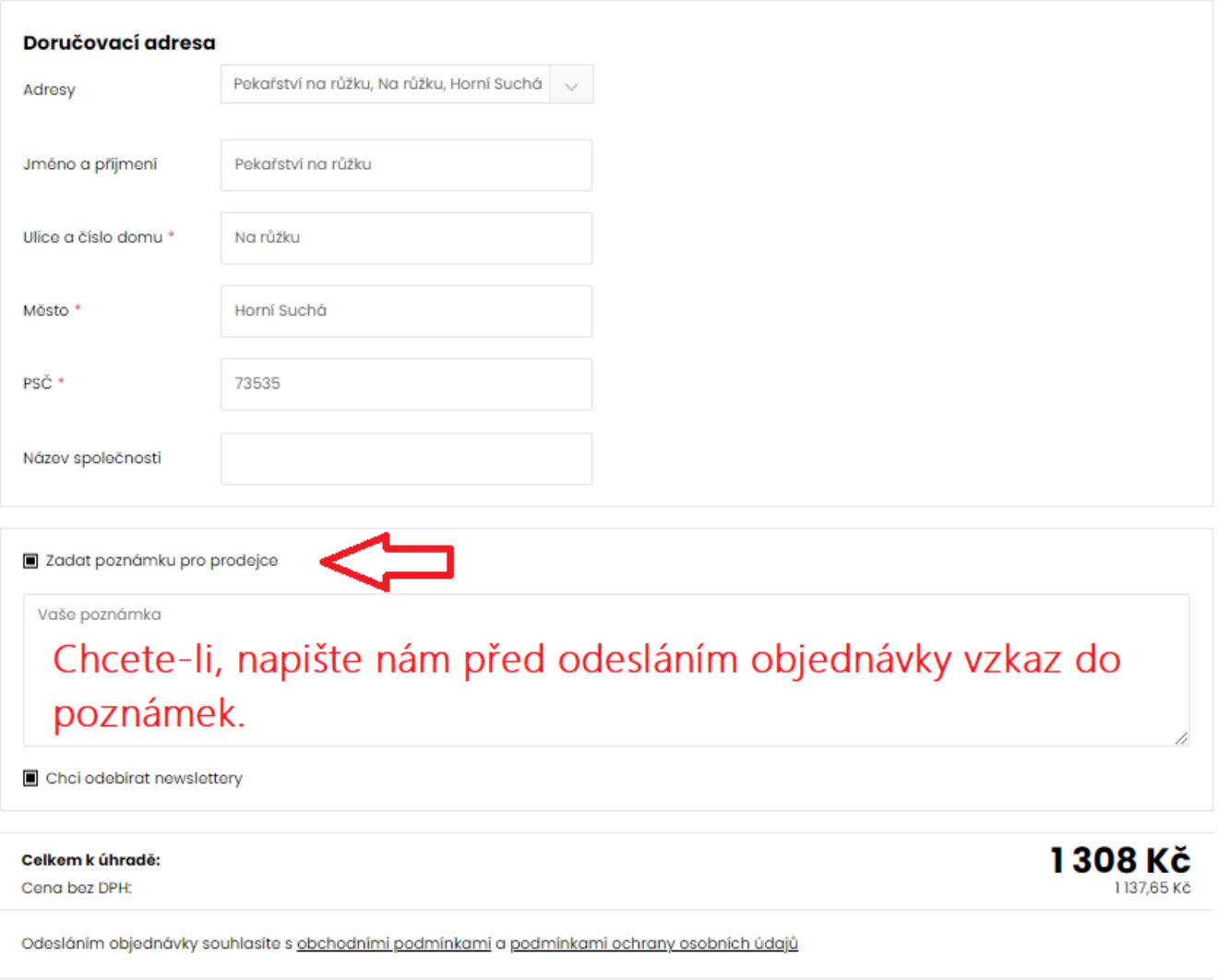

#### **Vysvětlivky k tématu, opakované objednávky. CHCETE OBJEDNÁVKU Z NĚKTERÉHO DNE OPAKOVAT?**

Vyberte ji ze seznamu vašich objednávek a zvolte "ZNOVU NAKOUPIT". Objednávka se automaticky načte do košíku, kde ještě můžete upravit počty kusů anebo klepnutím na "Výrobky z naší pekárny" vybrat a přidat další z produktů, Případně smazat co chcete z objednávky odstranit.

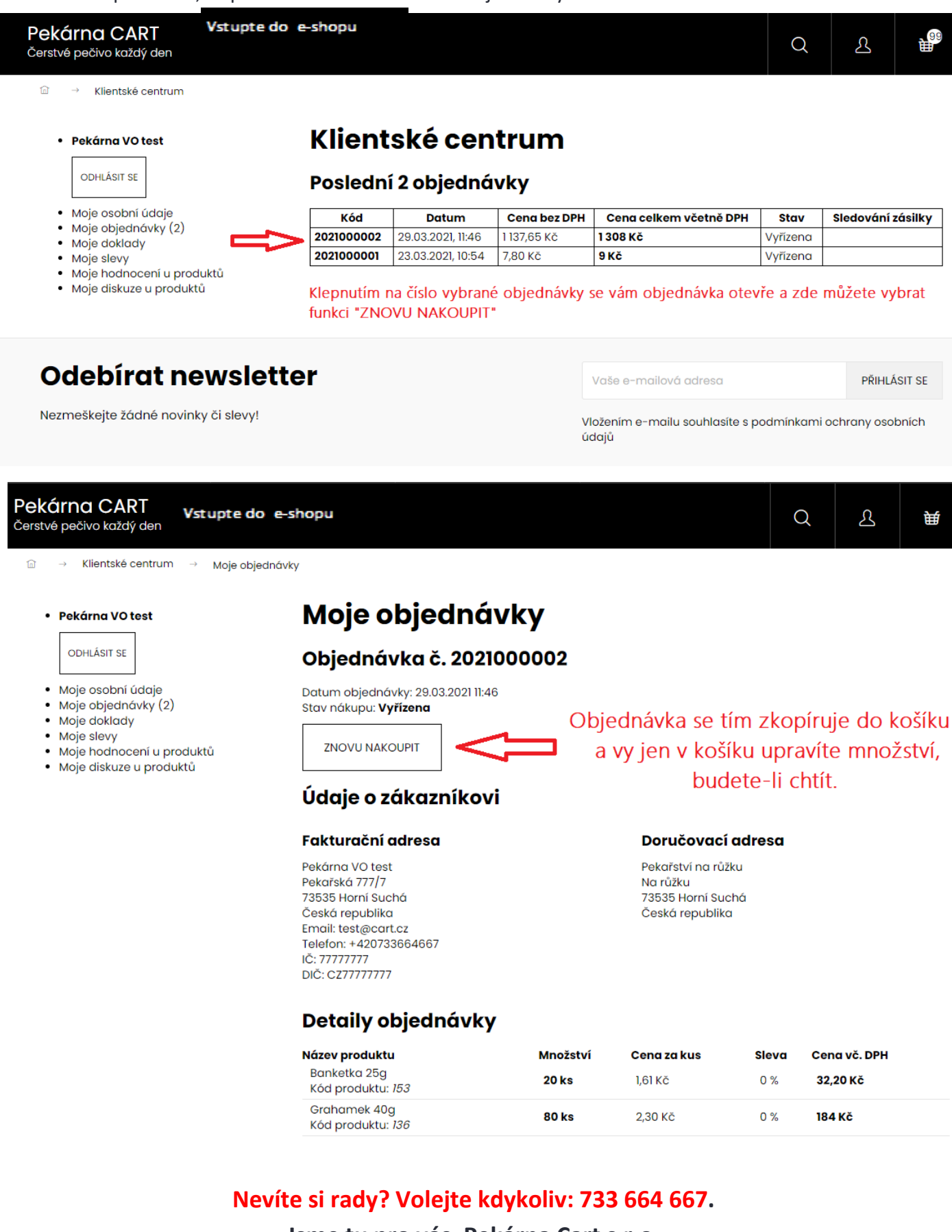

**Jsme tu pro vás. Pekárna Cart s.r.o.**